# **I ) Créer et éditer un programme**

#### **I.1. Créer et éditer un nouveau programme**

Appuyer sur **APPS** et choisir l'éditeur de programme avec les flèches, puis **3: Nouveau**

Entrer le nom voulu du programme (sans espace) dans la case **Variable** .

*Les touches sont en mode alphabétique, 8 caractères maximum.*

Vous pouvez commencer à écrire votre programme entre les lignes **:Prgm** et **:EndPrgm** à la suite des « **:** » qui indiquent chaque nouvelle ligne.

#### **Remarques :**

Valider par **ENTER** .

- Le programme s'enregistre au fur et à mesure automatiquement, dans le catalogue personnel.
- Il est inutile de déclarer les variables sur ces calculatrices.
- On écrit les instructions ligne par ligne. A la fin d'une ligne, on tape **ENTER** pour passer à la suivante.

#### **I.2. Editer/Supprimer/Renommer un programme déjà existant**

Pour **revenir à l'édition** d'un programme déjà existant, appuyer sur **APPS** , choisir l'éditeur de programme, puis **2: Ouvrir** et sélectionner le programme à modifier dans la liste des variables proposées. Vous pouvez encore choisir **1: Courant** qui ouvre le dernier programme édité.

Pour **supprimer** ou **renommer** un programme, appuyer sur  $\left( \begin{array}{c} 2ND \end{array} \right) + \left( \begin{array}{c} \blacksquare \end{array} \right)$ , sélectionner le programme voulu puis ouvrir l'onglet  $\begin{array}{c} \n\text{F1} \\
\text{Gest}\n\end{array}$ et choisir l'action voulue.

# **II ) Rédaction des instructions**

### **II.1. Entrées/Sorties du programme (E/S)**

Ouvrir l'onglet  $E/S$ 

*Il s'agit de tout ce qui concerne la communication entre le programme et l'utilisateur : messages, valeurs de variables (demandées à l'utilisateur ou renvoyées par le programme) ...*  $\Lambda$  votes stades besoin  $\Lambda$  vous n'aurez besoin  $\Lambda$ 

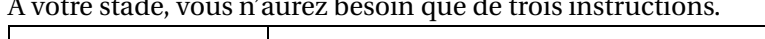

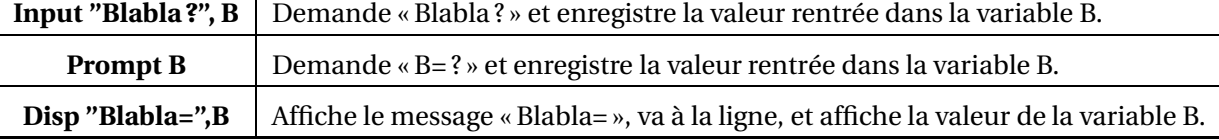

#### **Remarques :**

- **Input** et **Prompt** jouent le même rôle, simplement Input permet de personnaliser le message affiché.
- On utilise les guillemets pour afficher un message.
- La virgule fait aller à la ligne, se qui peut s'avérer pratique pour les messages trop longs.

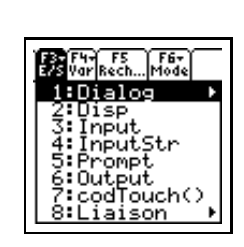

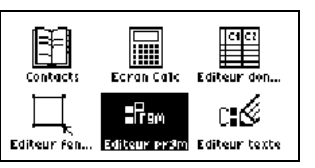

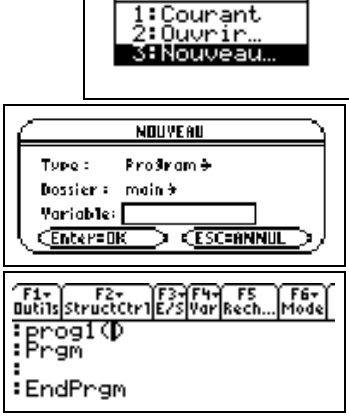

Editeur pr9m

# <span id="page-1-0"></span>**II.2. Ponctuation**

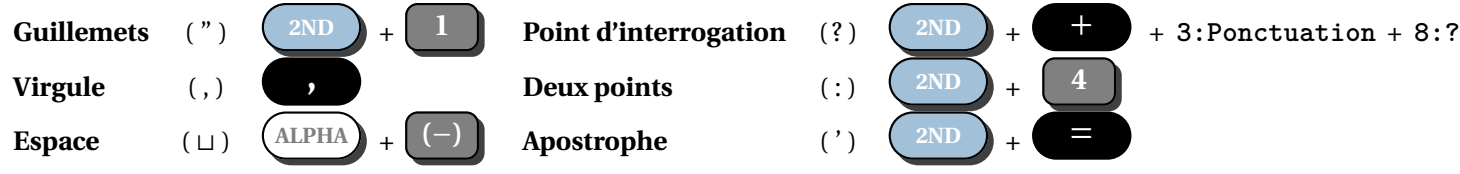

### **II.3. Affectation et comparaison de variables, conditions logiques**

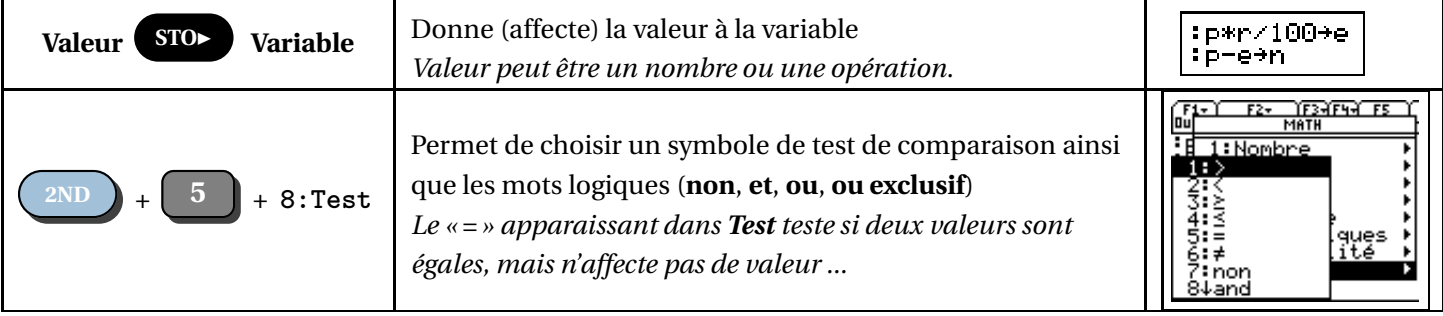

### **II.4. Structure conditionnelle et boucles**

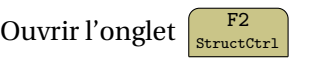

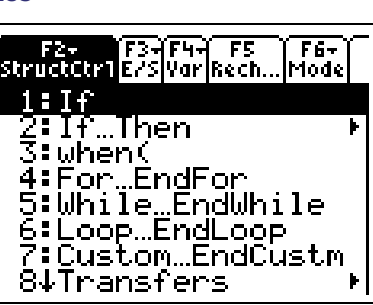

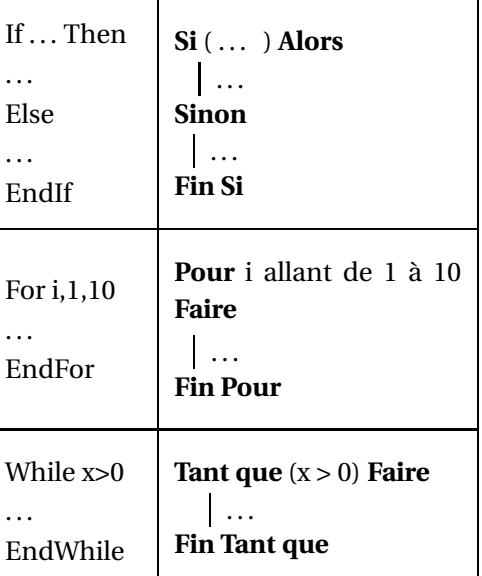

منحا

### **II.5. Les formules mathématiques**

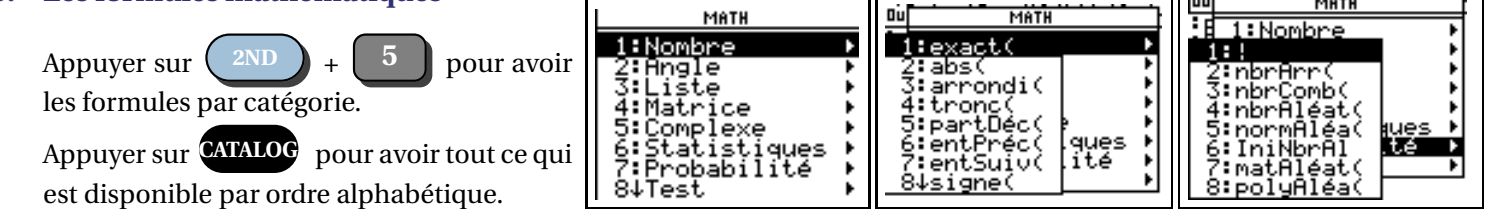

### **III ) Exécuter un programme**

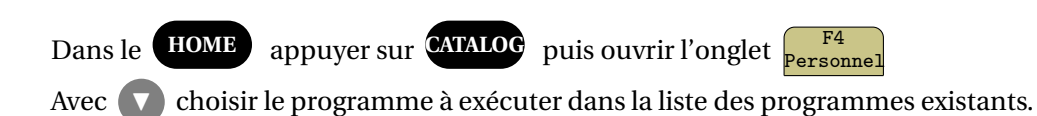

*Attention aux endroits où l'on doit retourner à la ligne, même si*

*la calculatrice dispose automatiquement les instructions.*

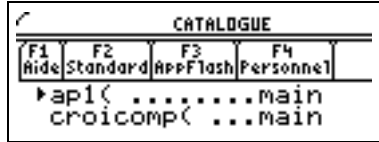

# Valider par **ENTER**

Vous pouvez exécuter votre programme dans l'écran de calcul après avoir compléter les éventuelles données.